# جوز عضو 2:IDSM/ثدحألا تارادصإلاو x5. IPS لاثم مادختساب ةنمضملا VLAN تاكبش IDM و CLI نيوكت  $\overline{\phantom{a}}$

### المحتويات

[المقدمة](#page-0-0) [المتطلبات الأساسية](#page-0-1) [المتطلبات](#page-1-0) [المكونات المستخدمة](#page-1-1) [المنتجات ذات الصلة](#page-1-2) [الاصطلاحات](#page-1-3) [تكوين التقاط VACL](#page-1-4) [تكوين وضع زوج شبكات VLAN المضمنة](#page-1-5) [تكوين واجهة سطر الأوامر \(CLI\(](#page-2-0) [تكوين IDM](#page-5-0) [استكشاف الأخطاء وإصلاحها](#page-13-0) [معلومات ذات صلة](#page-13-1)

### <span id="page-0-0"></span>المقدمة

يعرف اقتران شبكات VLAN في أزواج على واجهة مادية باسم وضع زوج شبكات VLAN المضمنة. يتم تحليل الحزم المستلمة على أحد شبكات VLAN المقترنة وإعادة توجيهها إلى شبكة VLAN الأخرى في الزوج. يتم دعم أزواج الشبكات المحلية الظاهرية (VLAN (المضمنة على جميع أجهزة الاستشعار المتوافقة مع نظام منع التسلل (5.1 (IPS، .AIP-SSM-20 و AIP-SSM-10 و NM-CIDS باستثناء

وضع زوج شبكة VLAN المضمنة هو وضع إستشعار نشط حيث تعمل واجهة الاستشعار كمنفذ خط اتصال Q،802.1 ويقوم المستشعر بتنفيذ ربط شبكة VLAN بين أزواج الشبكات المحلية الظاهرية (VLANs (على خط الاتصال. هذا يعني أن المفتاح يربط إلى الاستشعار قارن ينبغي كنت في شنطة أسلوب.

يقوم المستشعر بفحص حركة المرور التي تتلقاها على كل شبكة VLAN في كل زوج، ويمكن أن يقوم إما بإعادة توجيه الحزم على شبكة VLAN الأخرى في الزوج أو إسقاط الحزمة إذا تم اكتشاف محاولة إقتحام. يمكنك تكوين مستشعر IPS لإنشاء جسر حتى 255 زوج من شبكات VLAN في نفس الوقت على كل واجهة إستشعار. يستبدل المستشعر ال id VLAN مجال في ال q802.1 رأس من كل ربط يستلم مع ال id من مخرج VLAN على أي المستشعر يرسل الربط. يقوم المستشعر بإسقاط جميع الحزم المستلمة على أي شبكات VLAN لا يتم تعيينها إلى أزواج VLAN المضمنة.

م**لاحظة:** بالنسبة ل 4260-IPS، لا يتم دعم تجاوز الأجهزة التي تفتح الأعطال على أزواج VLAN المضمنة. راجع [تقييدات تكوين تجاوز الأجهزة](//www.cisco.com/en/US/docs/security/ips/5.1/configuration/guide/cli/cliInter.html#wp1060491) للحصول على مزيد من المعلومات.

### <span id="page-0-1"></span>المتطلبات الأساسية

#### <span id="page-1-0"></span>المتطلبات

لا توجد متطلبات خاصة لهذا المستند.

#### <span id="page-1-1"></span>المكونات المستخدمة

تستند المعلومات الواردة في هذا المستند إلى مستشعر نظام منع الاقتحام من Cisco الذي يستخدم الإصدار 5.1 والإصدارات الأحدث.

تم إنشاء المعلومات الواردة في هذا المستند من الأجهزة الموجودة في بيئة معملية خاصة. بدأت جميع الأجهزة المُستخدمة في هذا المستند بتكوين ممسوح (افتراضي). إذا كانت شبكتك مباشرة، فتأكد من فهمك للتأثير المحتمل لأي أمر.

#### <span id="page-1-2"></span>المنتجات ذات الصلة

تنطبق المعلومات الواردة في هذا المستند أيضا على وحدة خدمات نظام اكتشاف الاقتحام (IDSM-2).

#### <span id="page-1-3"></span>الاصطلاحات

راجع [اصطلاحات تلميحات Cisco التقنية للحصول على مزيد من المعلومات حول اصطلاحات المستندات.](//www.cisco.com/en/US/tech/tk801/tk36/technologies_tech_note09186a0080121ac5.shtml)

## <span id="page-1-4"></span>تكوين التقاط VACL

أحلت ال <u>[يشكل VACL التقاط](//www.cisco.com/en/US/docs/security/ips/6.1/configuration/guide/cli/cli_idsm2.html#wp1030767)</u> قسم من <u>[يشكل](//www.cisco.com/en/US/docs/security/ips/6.1/configuration/guide/cli/cli_idsm2.html#wp1028144) IDSM-2</u> in order to أرسلت حركة مرور إلى ال IDSM على المفتاح.

## <span id="page-1-5"></span>تكوين وضع زوج شبكات VLAN المضمنة

في هذا القسم، تُقدّم لك معلومات تكوين الميزات الموضحة في هذا المستند.

ملاحظة: أستخدم [أداة بحث الأوامر](//tools.cisco.com/Support/CLILookup/cltSearchAction.do) (للعملاء [المسجلين](//tools.cisco.com/RPF/register/register.do) فقط) للحصول على مزيد من المعلومات حول الأوامر المستخدمة في هذا القسم.

أستخدم الأمر name\_interface interfaces-physical في الوضع الفرعي لواجهة الخدمة لتكوين أزواج VLAN المضمنة باستخدام CLI) واجهة سطر الأوامر). اسم الواجهة هو FastEthernet أو GigabitEthernet.

يتم تطبيق هذه الخيارات:

- تم تم**كين الحالة admin {enabled | disabled}—** حالة الارتباط الإداري للواجهة، سواء كانت الواجهة ممكنة او معطلة.**ملاحظة:** في جميع واجهات إستشعار اللوحة الخلفية في جميع الوحدات النمطية (IDSM-2 NM-CIDS، و SSM-AIP(، يتم تعيين حالة المسؤول إلى تمكين وهي محمية (لا يمكنك تغيير الإعداد). لا يكون ل -admin state أي تأثير (ومحمي) على واجهة الأمر والتحكم. فهو يؤثر فقط على واجهات الاستشعار. لا يلزم تمكين واجهة الأمر والتحكم لأنه لا يمكن مراقبتها.
	- الافتراضي—يعيد القيمة إلى الإعداد الافتراضي للنظام.
	- **الوصف** الوصف الخاص بك لزوج الواجهة المضمنة.
- الإرسال ثنائي الإتجاه إعداد الإرسال ثنائي الإتجاه للواجهة.auto—يضبط الواجهة على التفاوض التلقائي على الإرسال ثنائي الإتجاه.full—يضبط الواجهة إلى الإرسال ثنائي الإتجاه الكامل.half—يضبط الواجهة إلى -half duplex.ملاحظة: خيار الإرسال ثنائي الإتجاه محمي على جميع الوحدات النمطية.
	- لا يزيل إعداد إدخال أو تحديد.
- ال**سرعة**—إعداد سرعة الواجهة.**تلقائي**—يضبط الواجهة إلى سرعة التفاوض التلقائي.10—يضبط الواجهة إلى 10 ميغابايت (لواجهات TX فقط)100.—يضبط الواجهة إلى 100 ميغابايت (لواجهات TX فقط)1000.—يضبط الواجهة إلى 1 غيغابايت (لواجهات جيجابت)**ملاحظة:** خيار السرعة محمي على جميع الوحدات النمطية.
	- subinterface-type- يحدد أن الواجهة هي واجهة فرعية وما هو نوع الواجهة الفرعية المحدد.-inline-vlan pair —يتيح لك تعريف الواجهة الفرعية كزوج شبكات VLAN داخلي.none —لم يتم تعريف واجهات فرعية.
- الواجهة الفرعية— يحدد الواجهة الفرعية كزوج شبكات VLAN داخلي.VL**AN1—** شبكة VLAN الأولى في زوج شبكات VLAN الداخلي2.VLAN —الشبكة المحلية الظاهرية (VLAN (الثانية في زوج شبكات VLAN الداخلي.

#### <span id="page-2-0"></span>تكوين واجهة سطر الأوامر (CLI(

أتمت هذا to order in steps شكلت ال VLAN زوج عملية إعداد على المستشعر يستعمل CLI:

.1 قم بتسجيل الدخول إلى CLI باستخدام حساب له امتيازات المسؤول.

```
دخلت القارن submode:
.2
                                                                    sensor#configure terminal
                                                            sensor(config)#service interface
                                                                           #(sensor(config-int
3. تحقق من وجود اي واجهات داخل السطر (يجب ان يكون نوع الواجهة الفرعية "بلا" إذا لم يتم تكوين واجهات
                                                                                  داخل السطر):
                                                            sensor(config-int)#show settings
                                (physical-interfaces (min: 0, max: 999999999, current: 2 
                                         ----------------------------------------------- 
                                                                      <protected entry> 
                                                 <name: GigabitEthernet0/0 <defaulted 
                                      ----------------------------------------------- 
                                                         <media-type: tx <protected 
                                                           <description: <defaulted 
                                                  <admin-state: disabled <protected 
                                                           <duplex: auto <defaulted 
                                                            <speed: auto <defaulted 
                                                            alt-tcp-reset-interface 
                                    ----------------------------------------------- 
                                                                              none 
                                   ----------------------------------------------- 
                                        ----------------------------------------------- 
                                   ----------------------------------------------- 
                                                                   subinterface-type 
                                   ----------------------------------------------- 
                                                                              none 
                                 ----------------------------------------------- 
                                ----------------------------------------------- 
                                   ----------------------------------------------- 
                                       ----------------------------------------------- 
                                                                             <protected entry>
                                                  <name: GigabitEthernet0/1 <defaulted 
                                           ----------------------------------------------- 
                                                         <media-type: tx <protected 
                                                           <description: <defaulted 
                                                  <admin-state: disabled <defaulted 
                                                           <duplex: auto <defaulted 
                                                            <speed: auto <defaulted 
                                                            alt-tcp-reset-interface 
                                   ----------------------------------------------- 
                                                                              none 
                                     ----------------------------------------------- 
                                ----------------------------------------------- 
                                    ----------------------------------------------- 
                                                                   subinterface-type
```
-------------------------------------none <protected entry> <name: GigabitEthernet0/2 <defaulted <media-type: tx <protected <description: <defaulted <admin-state: disabled <defaulted <duplex: auto <defaulted <speed: auto <defaulted alt-tcp-reset-interface none subinterface-type none <protected entry> <name: GigabitEthernet0/3 <defaulted <media-type: tx <protected <description: <defaulted <admin-state: disabled <defaulted <duplex: auto <defaulted <speed: auto <defaulted alt-tcp-reset-interface none subinterface-type none <protected entry> <name: Management0/0 <defaulted <media-type: tx <protected <description: <defaulted <admin-state: disabled <protected <duplex: auto <defaulted <speed: auto <defaulted alt-tcp-reset-interface none subinterface-type 

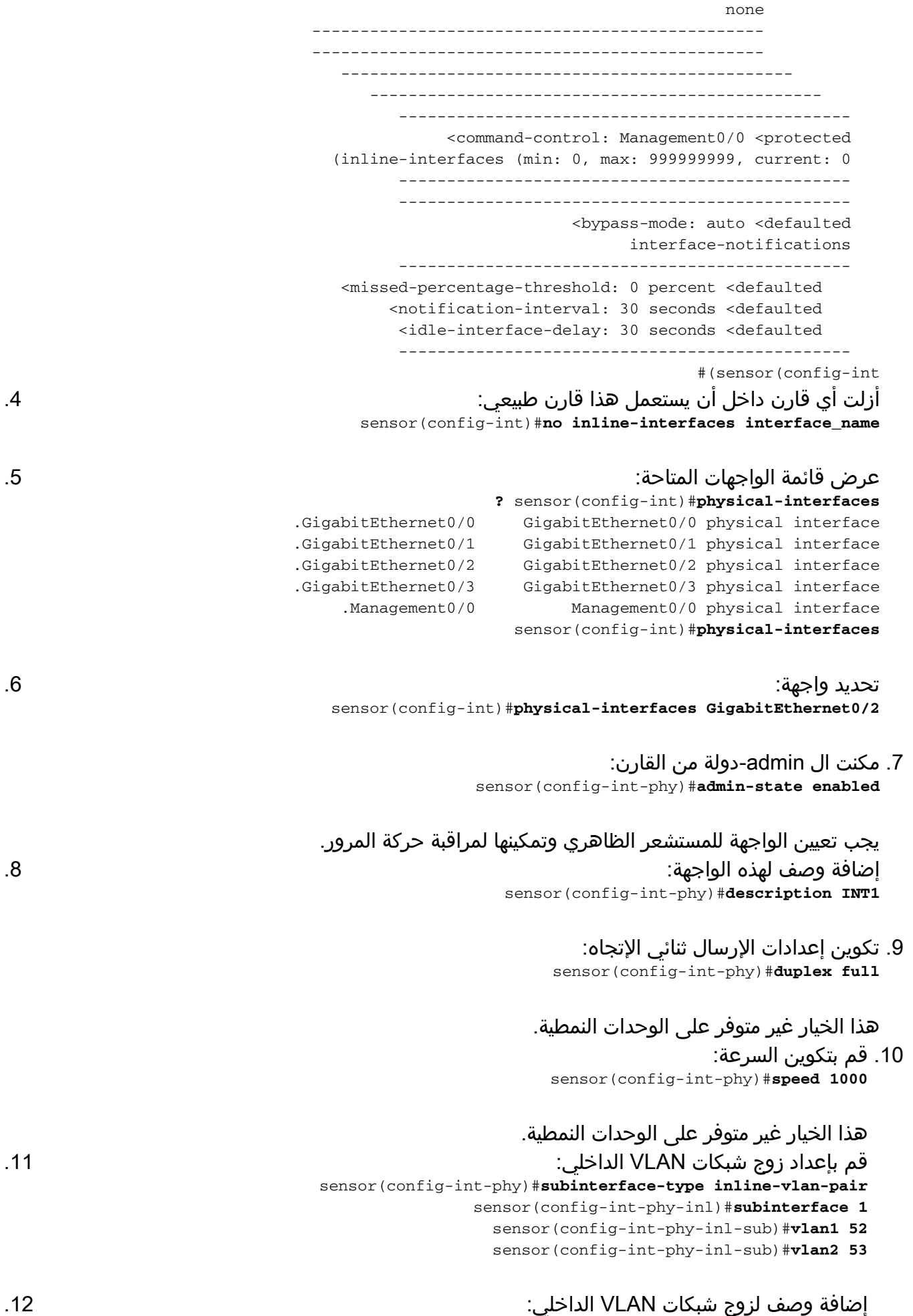

sensor(config-int-phy-inl-sub)#**description pairs vlans 52 and 53**

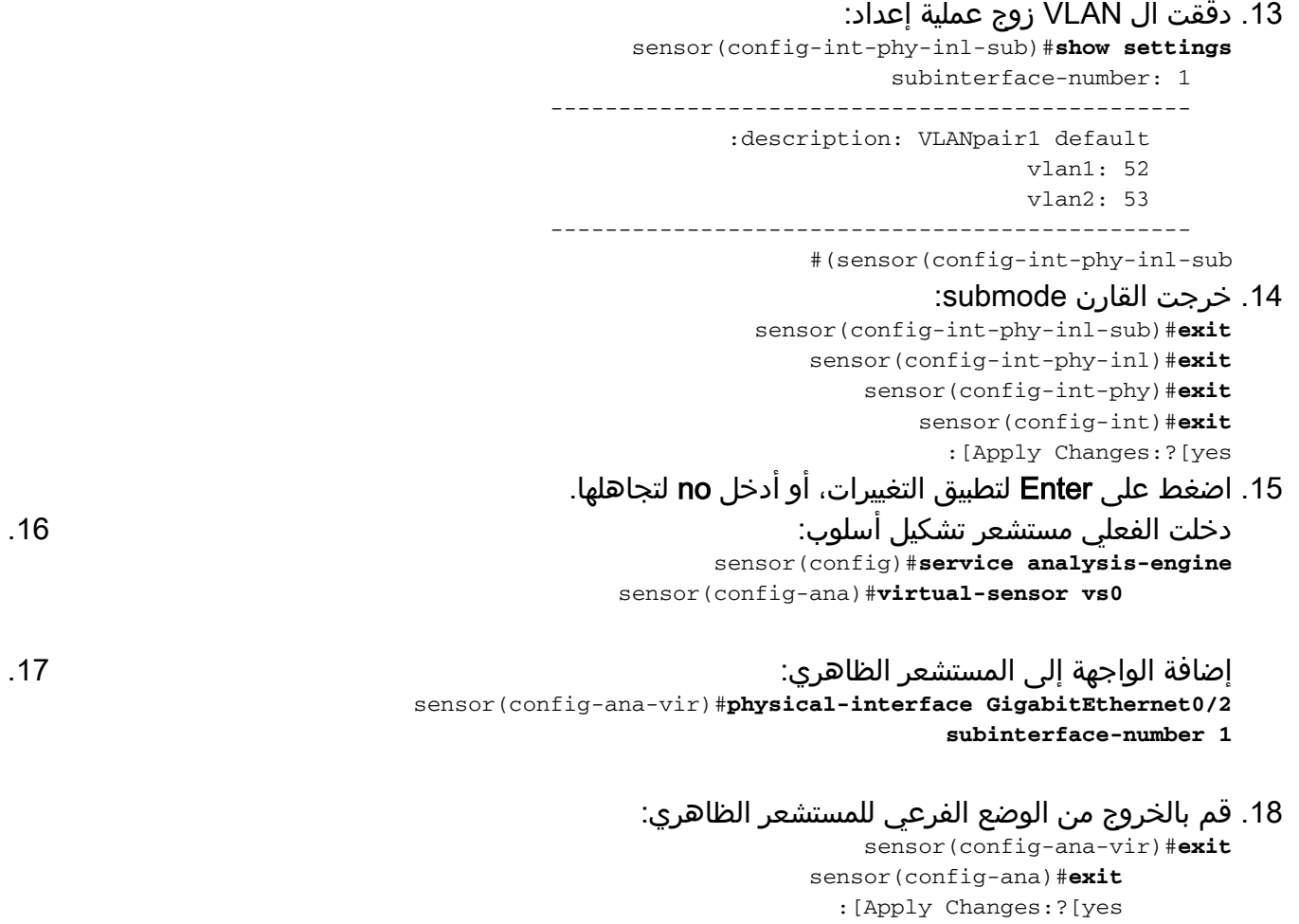

.19 اضغط على Enter لتطبيق التغييرات، أو أدخل no لتجاهلها.

#### <span id="page-5-0"></span>تكوين IDM

أكمل الخطوات التالية لتكوين إعدادات زوج شبكات VLAN المضمنة على المستشعر باستخدام مدير أجهزة IDS :((IDM

- 1. افتح المستعرض وأدخل https://<management\_ip\_address\_of\_ips> للوصول إلى IDM على IPS.
	- .2 انقر فوق تنزيل مشغل IDM وابدأ IDM لتنزيل المثبت الخاص بالتطبيق.
- 3. انتقل إلى الصفحة الرئيسية لعرض معلومات الجهاز مثل اسم المضيف وعنوان IP والإصدار والنموذج، وما إلى ذلك.

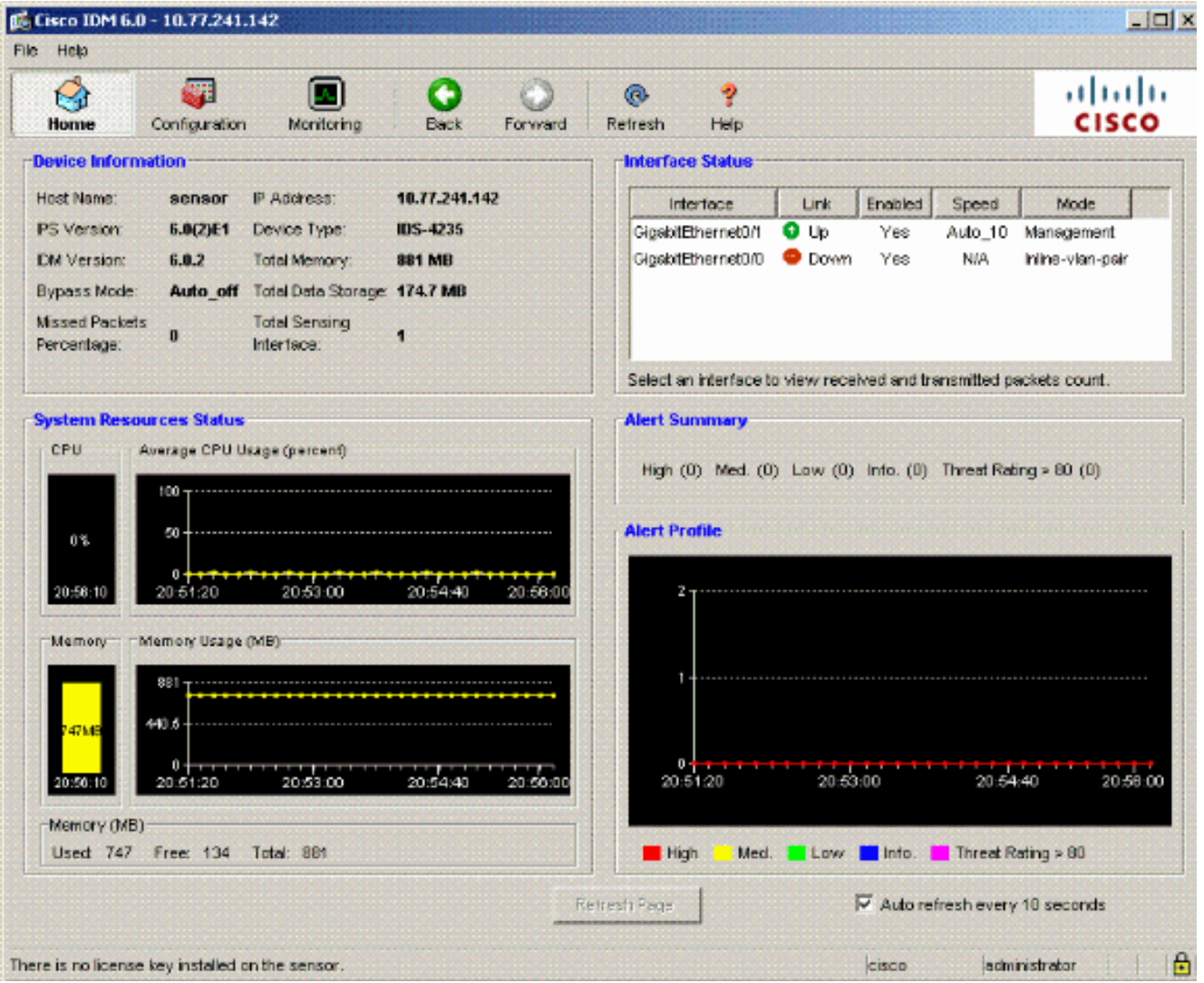

4. انتقل إلى **التكوين > إعداد المستشعر** وانقر فوق **الشبكة**. هنا أنت يستطيع عينت ال hostname، عنوان وقصير طريق.

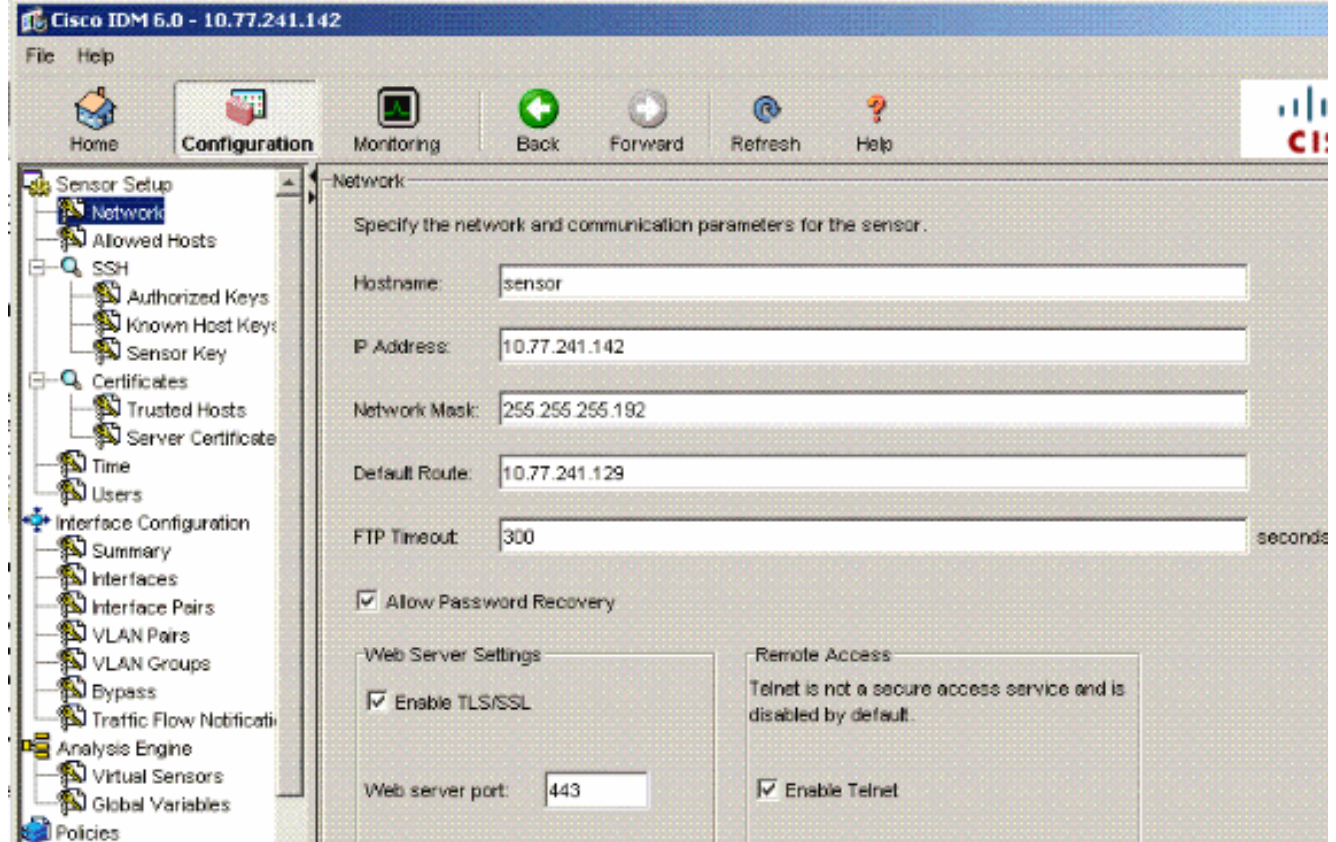

5. انتقل إلى **التكوين > تكوين الواجهة** وانقر فوق **ملخص**.تعرض هذه الصفحة ملخص تكوين واجهة الاستشعار.

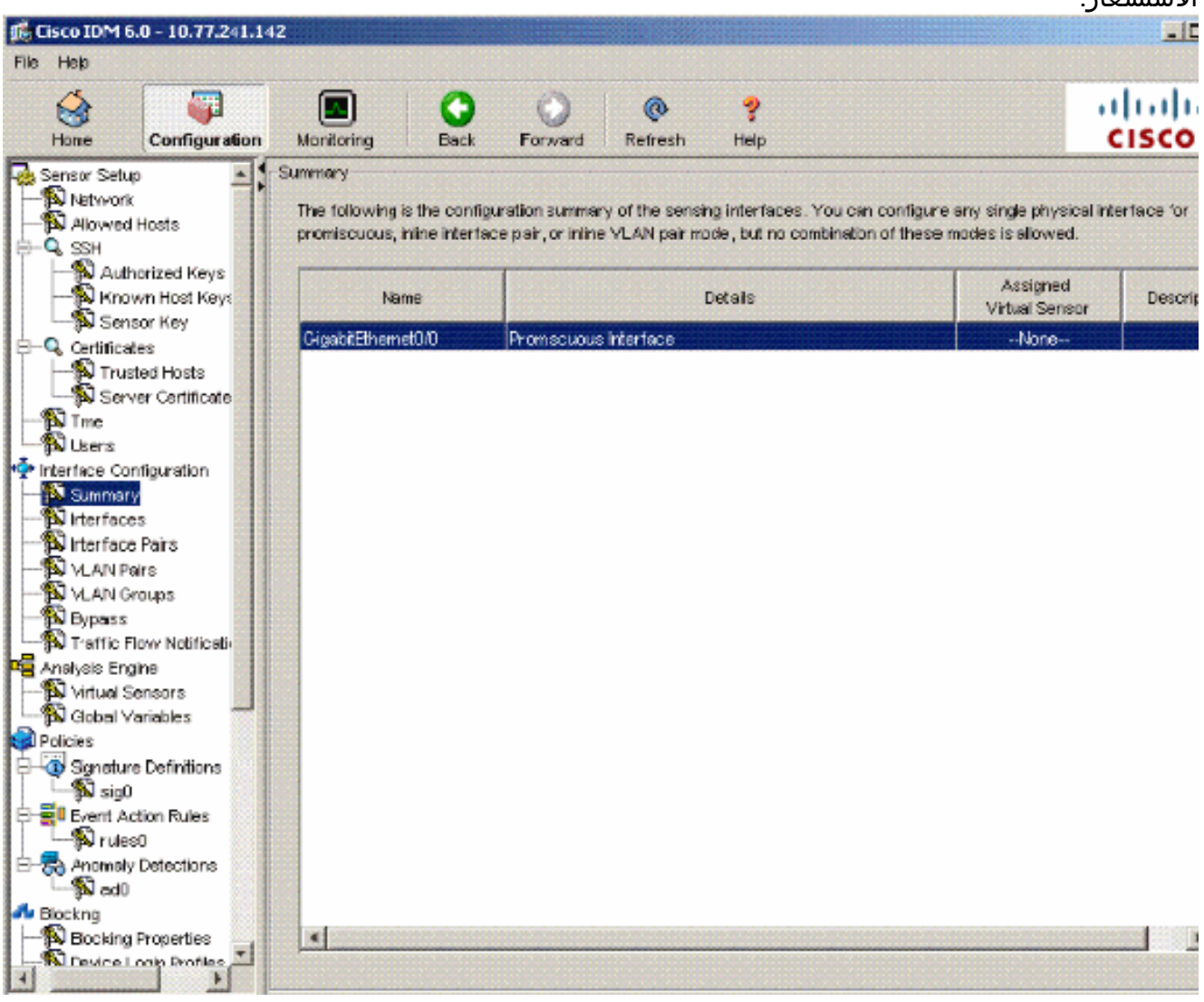

6. انتقل إلى **التكوين > تكوين الواجهة > الواجهات** وحدد اسم الواجهة.ثم انقر فوق **تمكين** لتمكين واجهة الاستشعار. قم أيضا بتكوين معلومات الإرسال ثنائي الإتجاه والسرعة وشبكة .VLAN

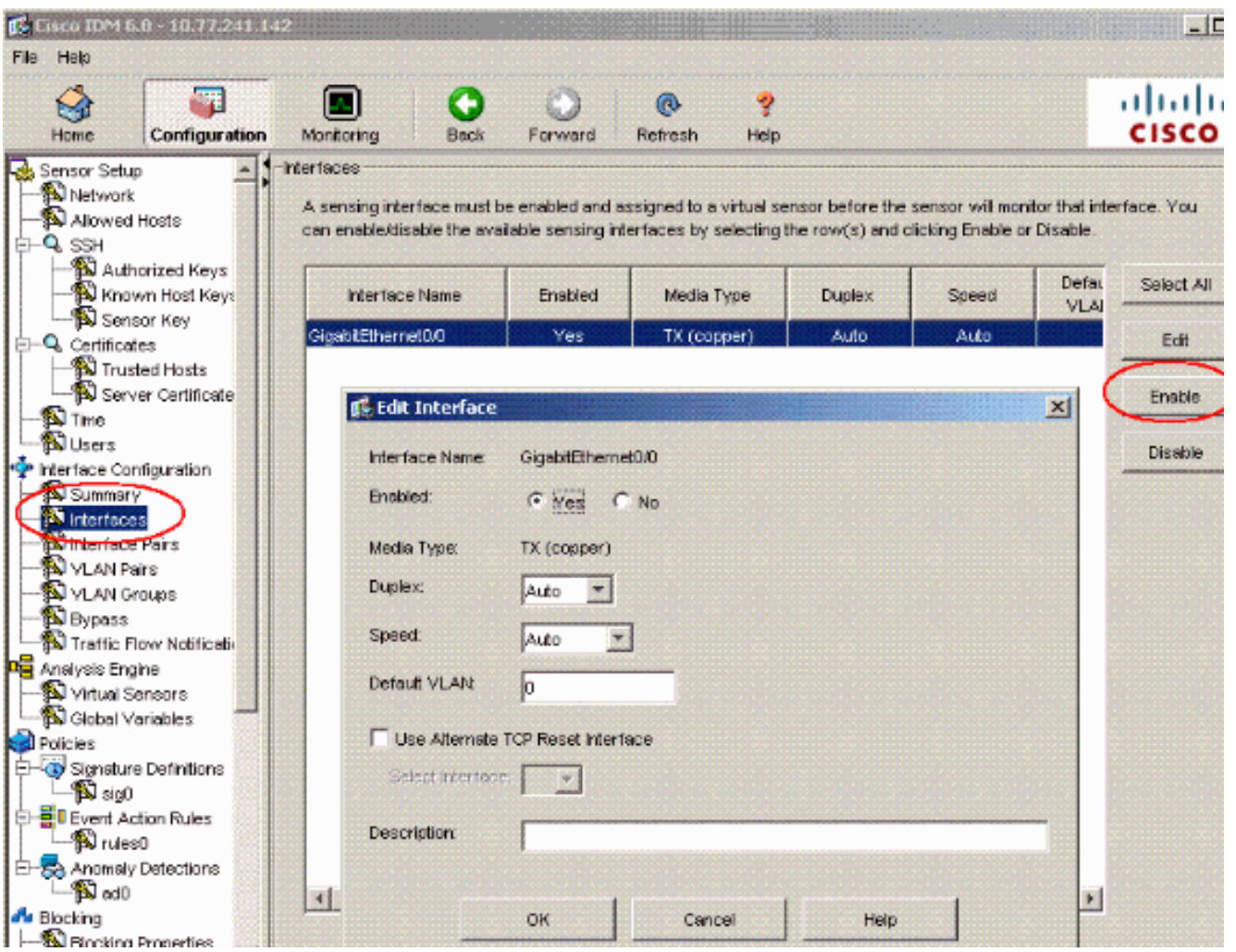

7. انتقل إلى **التكوين > واجهة التكوين > أزواج شبكات VLAN** وانقر فوق **إضافة** لإنشاء ازواج شبكات VLAN المضمنة.

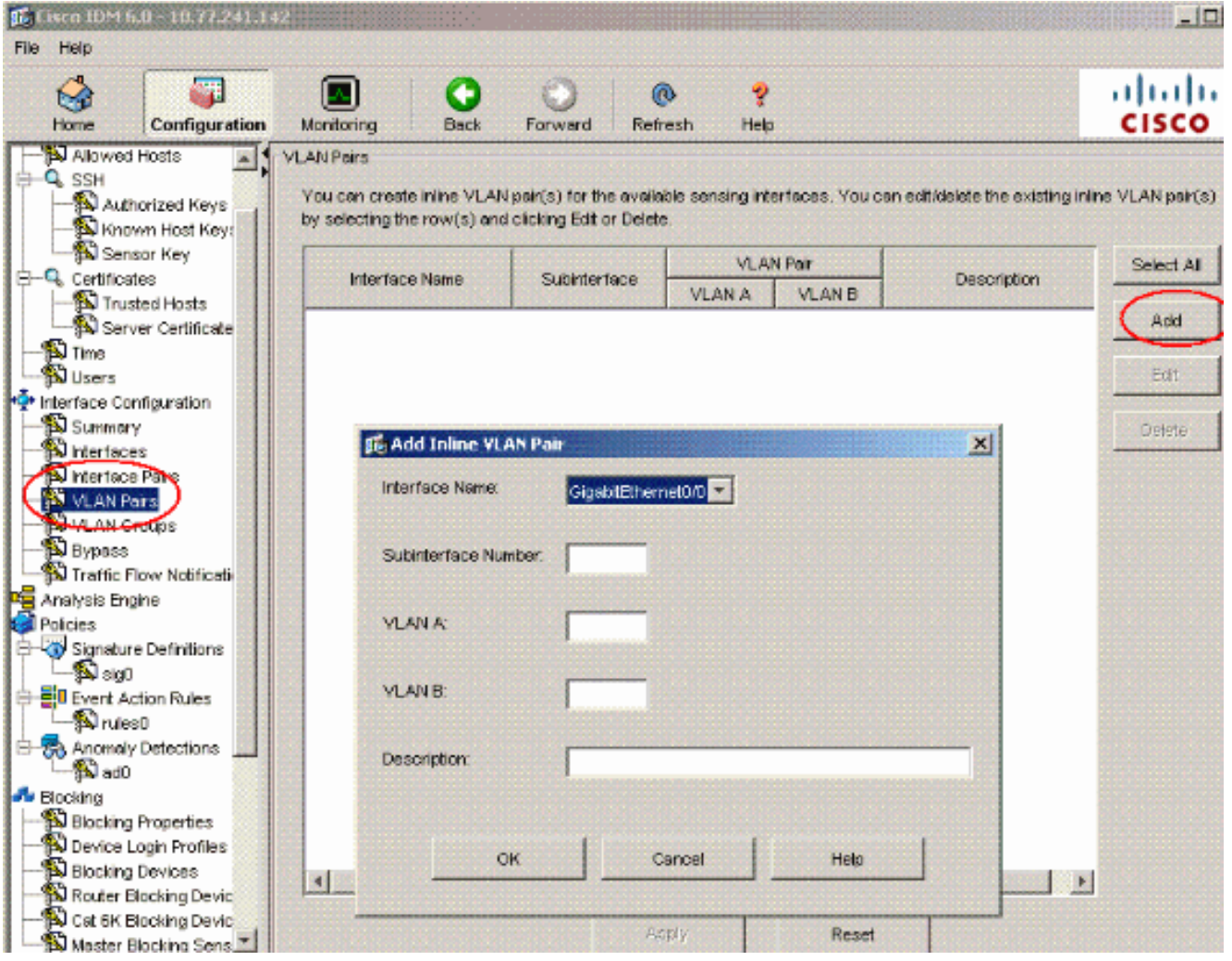

دخلت ال subinterface رقم، A VLAN و B VLAN ل الاستشعار قارن .8.(GigabitEthernet0/0)

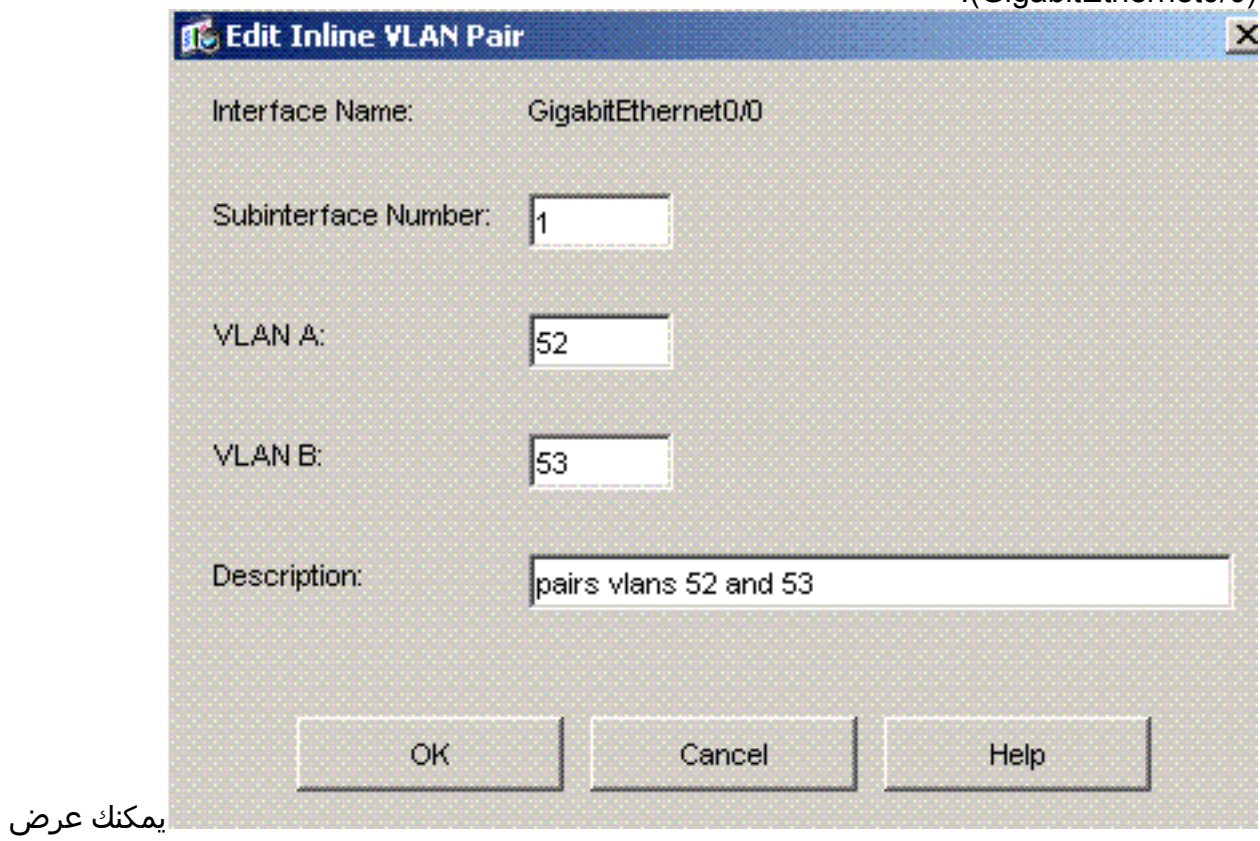

ملخص تكوين زوج شبكات VLAN المضمنة.

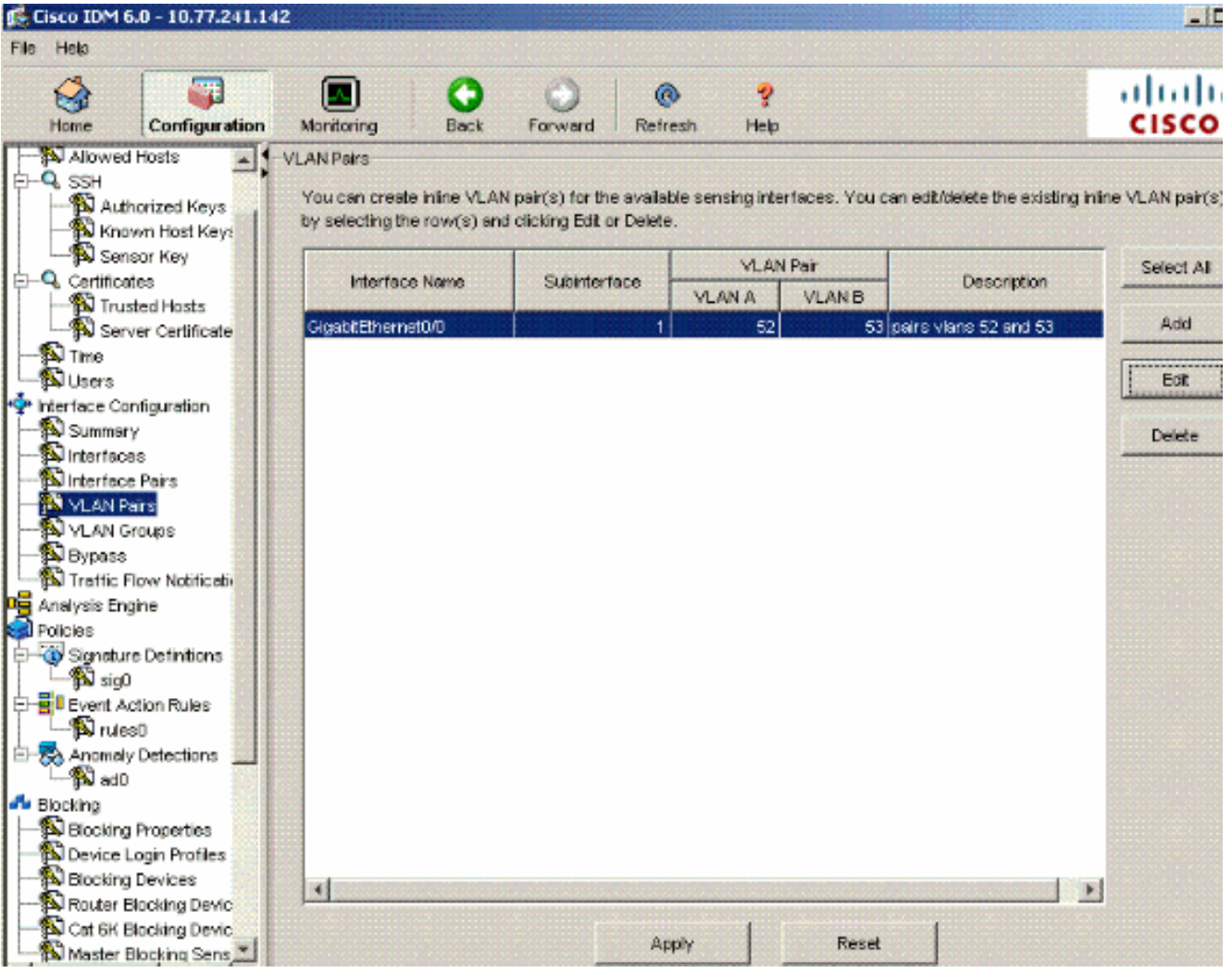

9. انتقل إلى Configuration (التكوين) > Analysis Engine (محرك التحليل) > Virtual Sensor (المستشعر الظاهري) وانقر فوق Edit) تحرير) لإنشاء المستشعر الظاهري الجديد.

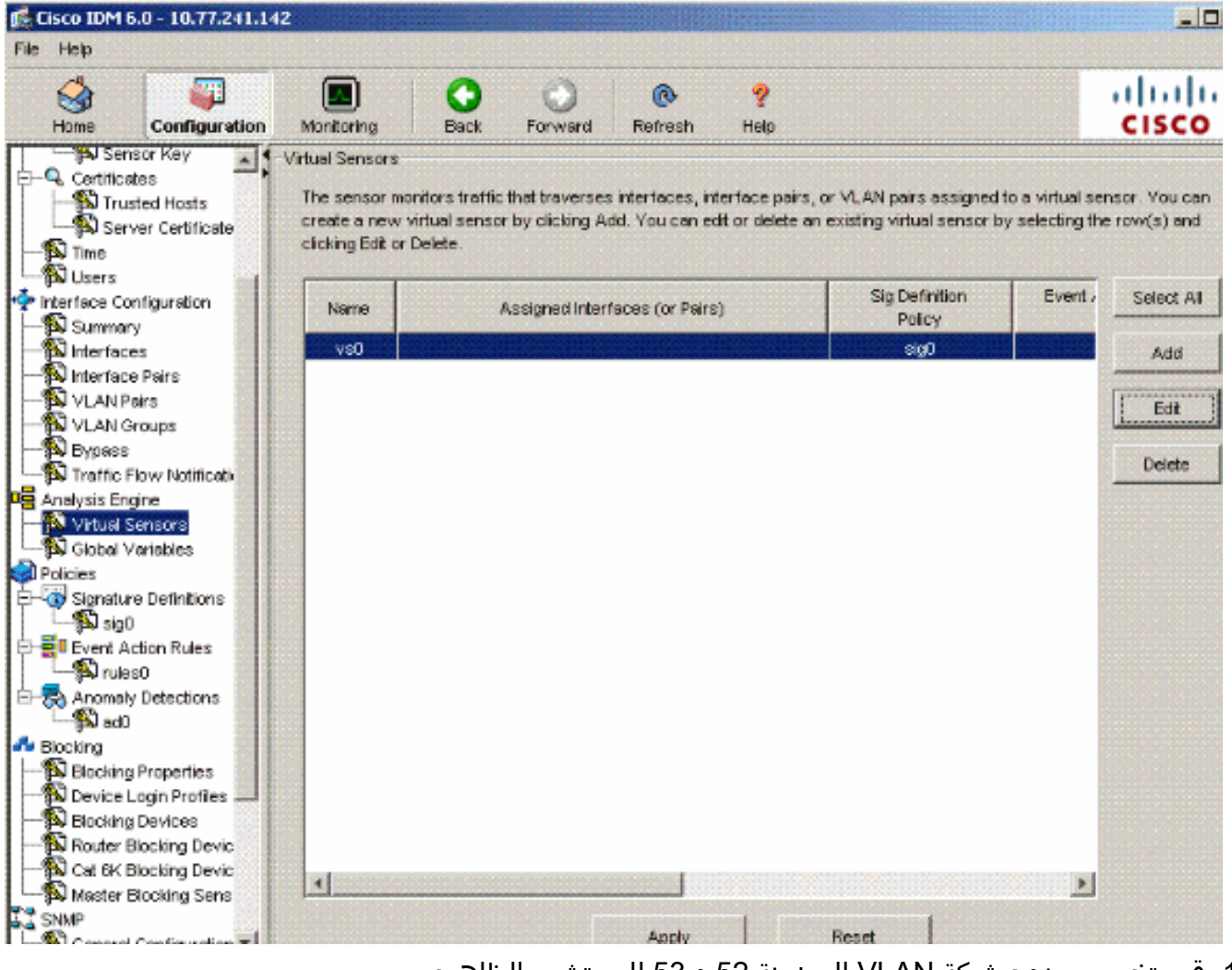

قم بتخصيص زوج شبكة VLAN المضمنة 52 و 53 للمستشعر الظاهري .10مقابل.0

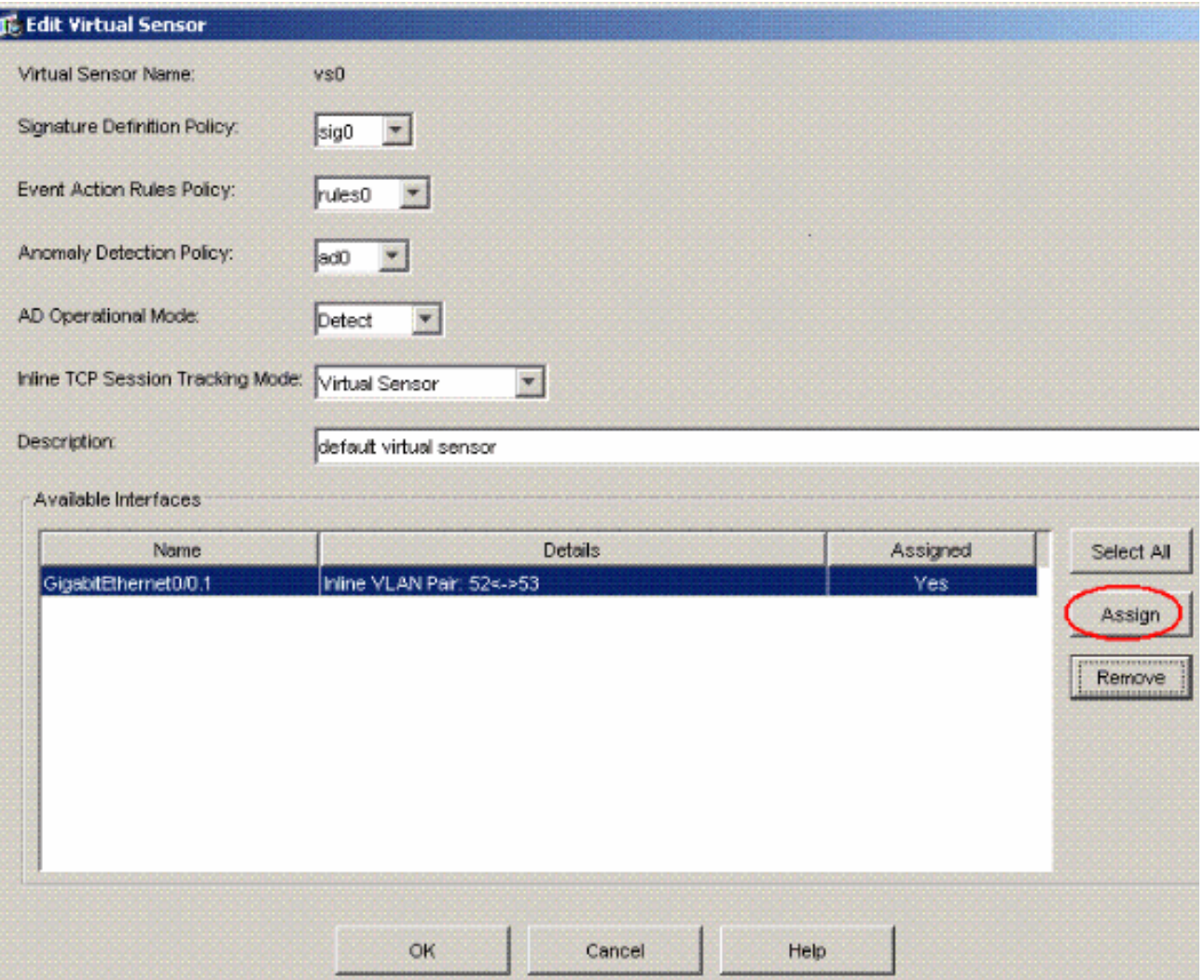

عرض ملخص معلومات المستشعر الظاهري المعينة.

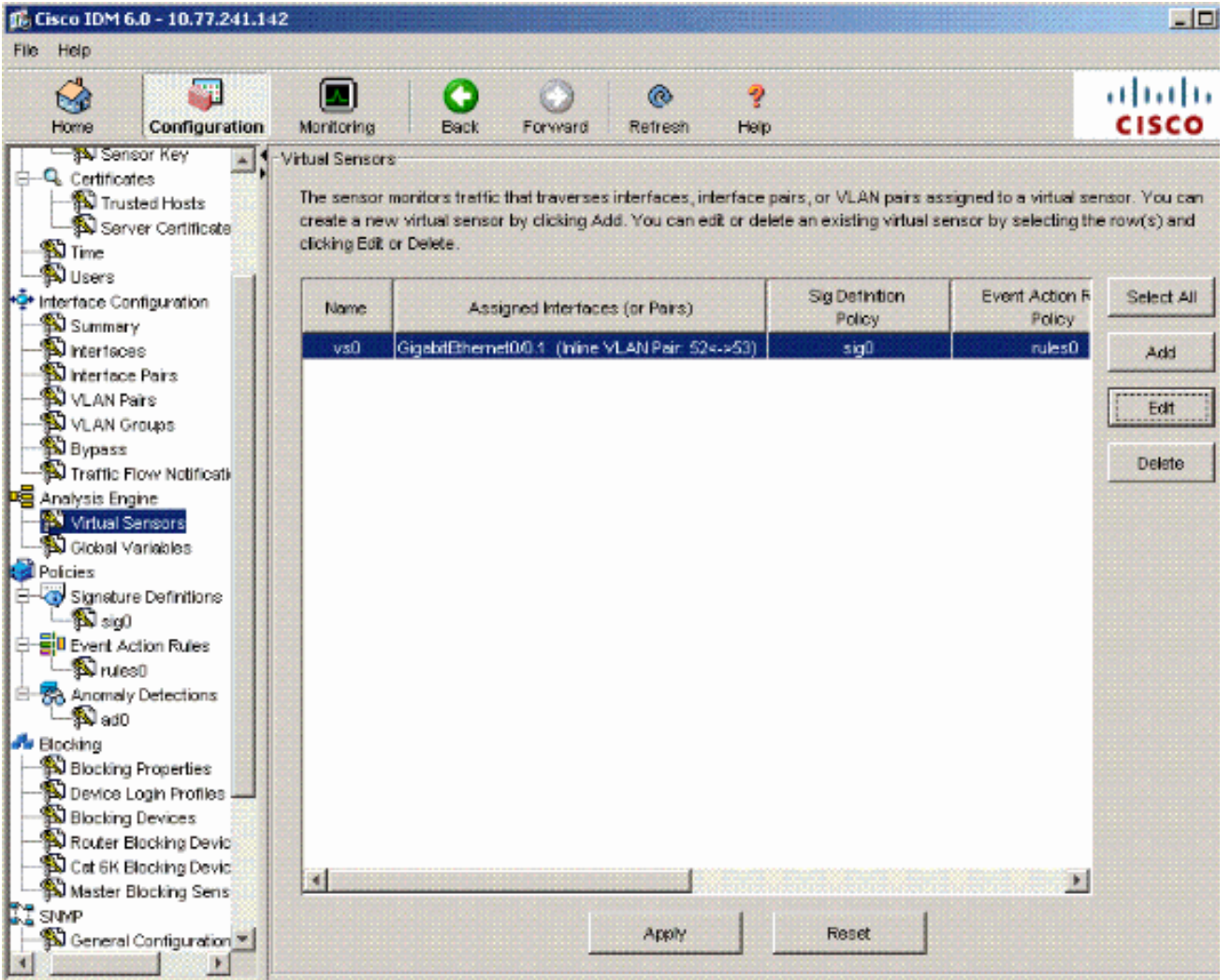

## <span id="page-13-0"></span>استكشاف الأخطاء وإصلاحها

لا تتوفر حاليًا معلومات محددة لاستكشاف الأخطاء وإصلاحها لهذا التكوين.

## <span id="page-13-1"></span>معلومات ذات صلة

- [Cisco ASA 5500 Series Adaptive Security Appliances المعدلة الأمان أجهزة](//www.cisco.com/en/US/products/ps6120/tsd_products_support_series_home.html?referring_site=bodynav)
	- [نظام Cisco لمنع الاقتحام](//www.cisco.com/en/US/products/sw/secursw/ps2113/tsd_products_support_series_home.html?referring_site=bodynav)
	- [Cisco IPS 4200 Series إستشعار أجهزة](//www.cisco.com/en/US/products/hw/vpndevc/ps4077/tsd_products_support_series_home.html?referring_site=bodynav)●
	- [الدعم التقني والمستندات Systems Cisco](//www.cisco.com/cisco/web/support/index.html?referring_site=bodynav)

ةمجرتلا هذه لوح

ةي الآلال تاين تان تان تان ان الماساب دنت الأمانية عام الثانية التالية تم ملابات أولان أعيمته من معت $\cup$  معدد عامل من من ميدة تاريما $\cup$ والم ميدين في عيمرية أن على مي امك ققيقا الأفال المعان المعالم في الأقال في الأفاق التي توكير المالم الما Cisco يلخت .فرتحم مجرتم اهمدقي يتلا ةيفارتحالا ةمجرتلا عم لاحلا وه ىل| اًمئاد عوجرلاب يصوُتو تامجرتلl مذه ققد نع امتيلوئسم Systems ارامستناه انالانهاني إنهاني للسابلة طربة متوقيا.